## **4. การขออนุมัติสูตรการผลิต**

## **4.3 การขออนุมัติยกเลิกสูตรการผลิต (ไม่มีโครงสร้างการคีย์ข้อมูล)**

การขอยกเลิกสูตรการผลิตในปัจจุบัน บริษัทสามารถขอยกเลิกสูตรผ่านระบบฐานข้อมูล RMTS Online ได้ โดยมีขั้นตอนการทำงานดังรายละเอียด

- 1. เลือกรหัสโครงการ
- 2. เลือกค้นหาตามรหัสผลิตภัณฑ์/ชื่อผลิตภัณฑ์

หรือ หน่วยผลิตภัณฑ์

3. เลือกสูตรที่ต้องการยกเลิก

**LC ONLINE CVOTE** 

4. กดส่งข้อมูลยกเลิกสูตรผลิตภัณฑ์

Note :

- สูตรที่แสดงเป็นสูตรที่ Active อยู่
- สามารถเลือกยกเลิกได้หลายรายการ

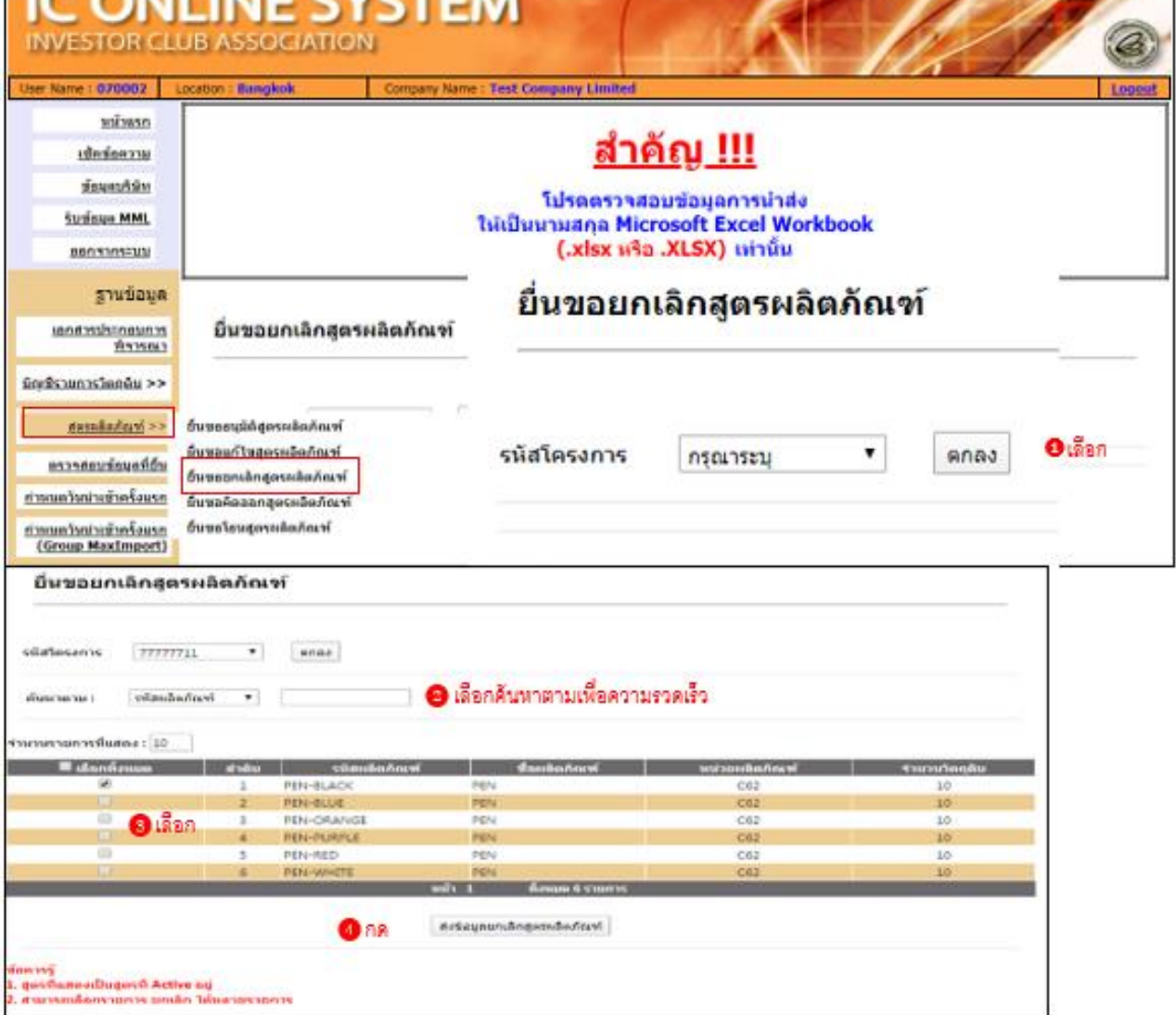

## **ภาพระบบหลังดำเนินการ :**

- 1. เลือกรายการที่ต้องการยกเลิก
- 2. กดส่งข้อมูลยกเลิกสูตรผลิตภัณฑ์
- 3. Popup แจ้งยืนยันการส่งข้อมูล
- 4. ติ๊กยืนยัน และกดตกลง
- 5. Popup แจ้งเตือน บันทึกสำเร็จ กดตกลง

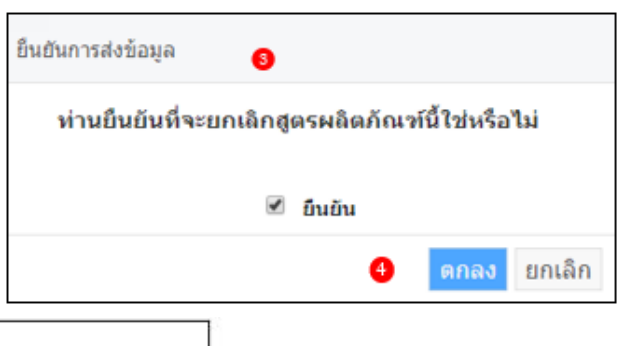

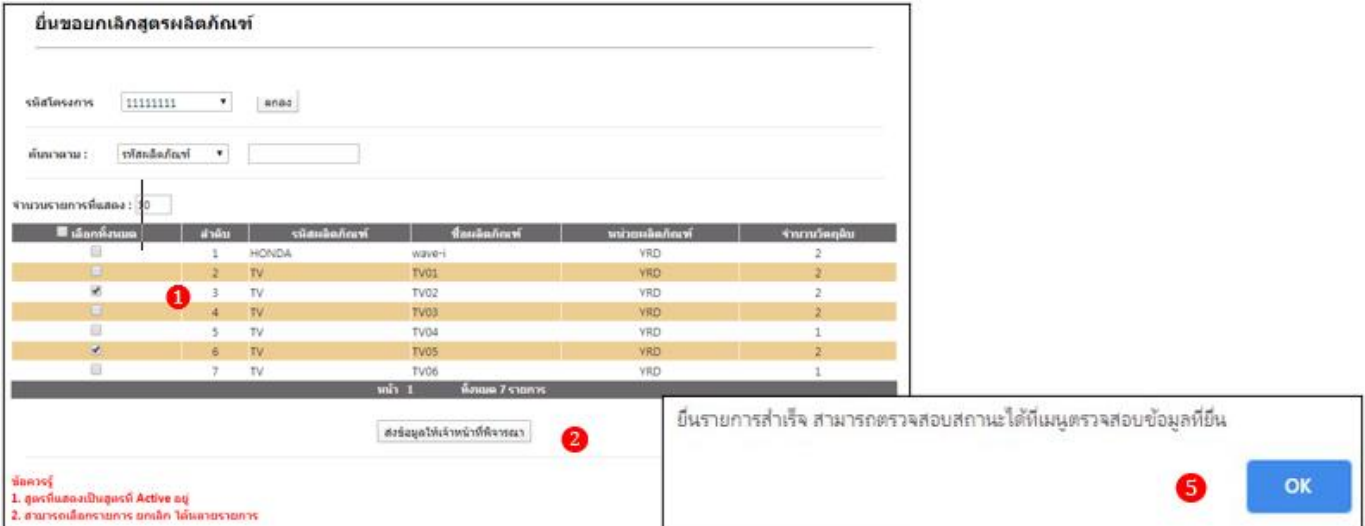

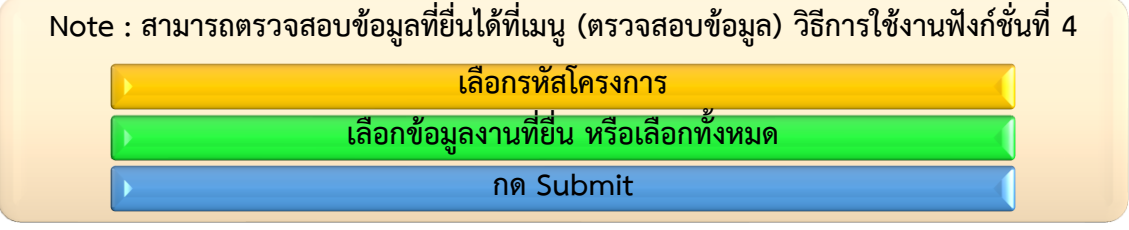